## **Vontobel**

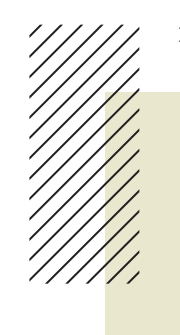

1/2 July 2024

## **Vontobel Wealth**

**Instructions for the secure use of the "Vontobel Wealth" e-banking tool via the SecureLogin app**

You will need the Vontobel SecureLogin app to use our e-banking solution in a browser (such as Firefox) on your desktop or laptop computer.

To activate the app, you will need a smartphone or tablet, your computer and the two letters sent to you by Vontobel that contain your *username*, *initial password* and *activation code* (which are sent separately for security reasons).

It takes only a few steps to enter the world of Vontobel Wealth e-banking.

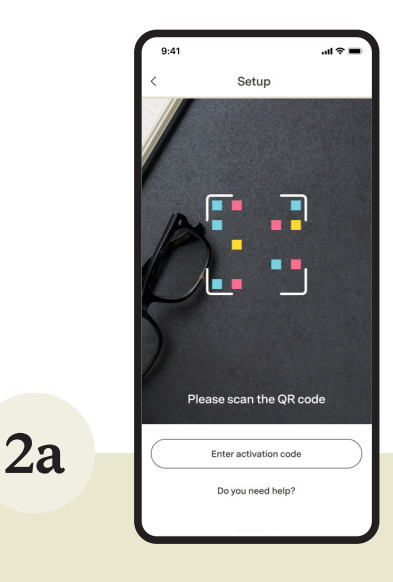

 $\mathbf{m} \approx \mathbf{m}$ tobel SecureLogin m  $\circ$  $\Delta +$  $4.1$ The optimal protection for .<br>your digital

**1**

Go to the App Store or Google Play Store on your smartphone or tablet and download the "Vontobel SecureLogin" app.

You can choose whether to carry out the activation process using a QR code or an activation code. If you would like to use a QR code, please go to step 2a. If you would like to use an activation code, please go to step 2b.

To carry out the activation process using a QR code, please scan the QR code on the letter you received using the "Vontobel SecureLogin" App.

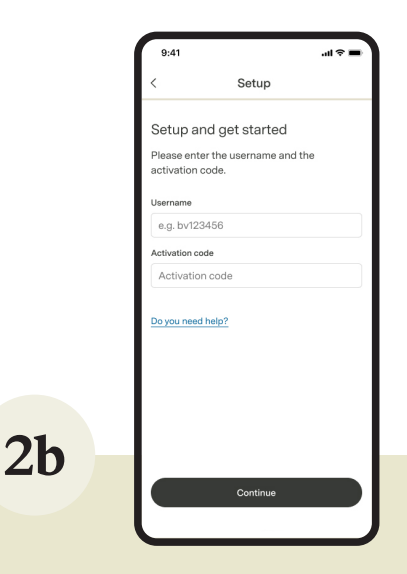

To carry out the activation process manually using an activation code, please input your username (bv number) and activation code yourself.

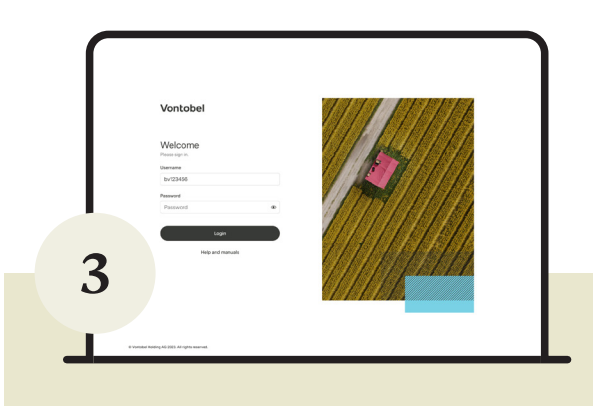

Now switch to your computer and go to the website *digitalservices.vontobel.com*. Enter your username and initial password. Select "Login".

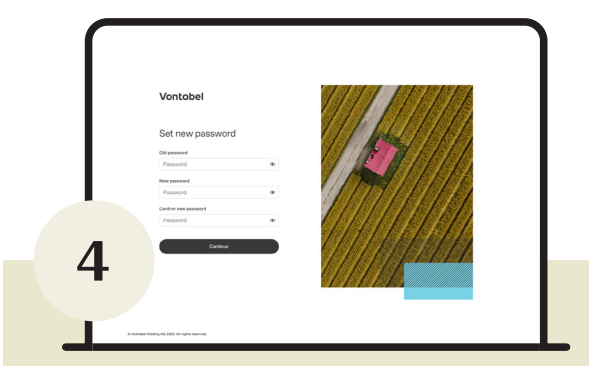

Your computer will now ask you to enter your initial password once and change it (at least 8 characters, upper and lower case letters, at least one number and one special character). Repeat the new password and confirm with "Next".

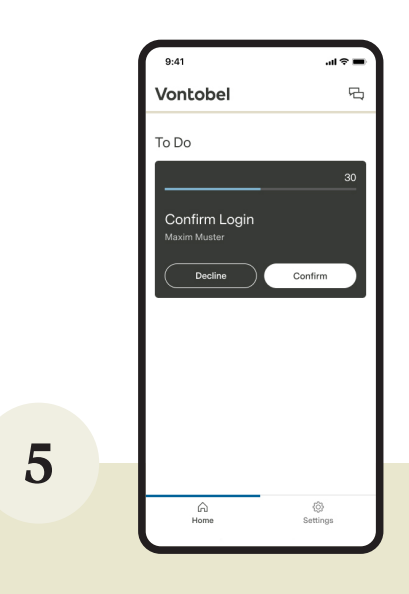

You will receive a login request on your smartphone. Confirm your login by pressing "Confirm".

The app is now activated. From now on, you can log in at any time with your username, your personal password and the SecureLogin app in the e-banking solution "Vontobel Wealth".

## **Hotline**

Monday to Friday 8:00 a.m. to 6:00 p.m. (CET)

In Switzerland<sup>1</sup>  $\sqrt{10800700780}$ International calls<sup>1</sup>  $T +80070007800$ <br>International calls<sup>2</sup>  $T +41.582836600$ International calls<sup>2</sup> T +41 58 283 66 00<br>E-Mail calls<sup>2</sup> hotline@vontobel.com E-Mail hotline@vontobel.com<br>Website vontobel.com/help vontobel.com/help

*The complete information, including a series of video tutorials, is available at vontobel.com/help.* where you will also find additional info on data protection and security.

 $1$  toll free

<sup>2</sup> charges apply

Bank Vontobel AG Gotthardstrasse 43 8022 Zurich Switzerland

vontobel.com